## Document Setup for a DataPlus Sheet

There are 2 areas on a DataPlus Sheet that you can change, the sheet format and Master Page option. From the menu bar, click **File > Document Setup**, then click on the **DataPlus** tab.

In the graphic to the right, you will see a list of the available formats for the DataPlus sheet. DataPlus sheets in portrait orientation are 8.5x11 and landscape are 11x8.5. Click once on a format. Then in

the yellow area, you will see the data fields and pictures, if any, that will appear on the document.

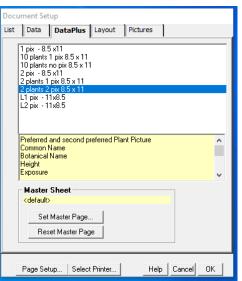

Choosing the format, 2 plants 2 pix 8.5x11, will produce the following DataPlus sheet.

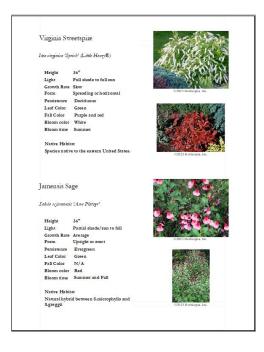

If you wish to have a Master Page applied to this document, then click on Set Master Page. Browse to a Master Page you have created (see Quick Tour 4 in User Guide).

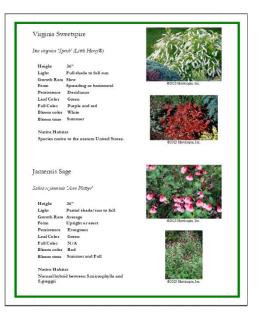

To change a Master page, click Reset Master Page, then click Set Master Page. Browse to another Master Page.

| Document Setup                                                                                                    |        |
|----------------------------------------------------------------------------------------------------|--------|
| List Data DataPlus Layout Pictures                                                                                                    |        |
| 1 pix - 8.5 x11<br>10 plants 1 pix 8.5 x11<br>10 plants no pix 8.5 x 11<br>2 plants no pix 8.5 x 11<br>2 plants 1 pix 8.5 x 11<br>2 notest 2 pix 8.5 x 11<br>L1 pix - 11 x 8.5<br>L2 pix - 11 x 8.5 |        |
| Preferred and second preferred Plant Picture<br>Common Name<br>Botanical Name<br>Height<br>Exposure                                                                                                 | ^<br>~ |
| Master Sheet  Cdefault>  Set Master Page  Reset Master Page                                                                                                    |        |
| Revert master sheet to deafult (empty) Page Setup   Select Printer   Help   Cancel   OK                                                                                                    |        |

The *2 plants 2 pix 8.5x11* format will add the second preferred picture to the DataPlus sheet. As the Preferred Picture is found

at the top-left of the Preview window, the Second Preferred Picture is next to it.

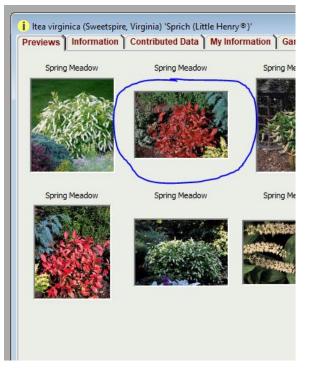

Click OK to save your document setup or select Printer and print.